# Rasterkraftmikroskopie

Fortgeschrittenen Praktikum I/II

#### Zusammenfassung

Das AFM (Atomic Force Microscope), zu Deutsch Rasterkraftmikroskop, ist ein wichtiger Vertreter der Familie der Rastersondenmikroskope (SPM), deren Verwendung für die Nanowissenschaften unentbehrlich ist. Es wurde 1986 von Gerd Binnig, Calvin Quate und Christoph Gerber vorgestellt [1]. Das AFM dient zum Abtasten von Oberflächen und Messen von Kräften auf atomarer Ebene.

Ziel des Versuches ist es, mit dem Gerät und dem Prinzip des AFM vertraut zu werden und selbst einige Messungen zu machen.

# Inhaltsverzeichnis

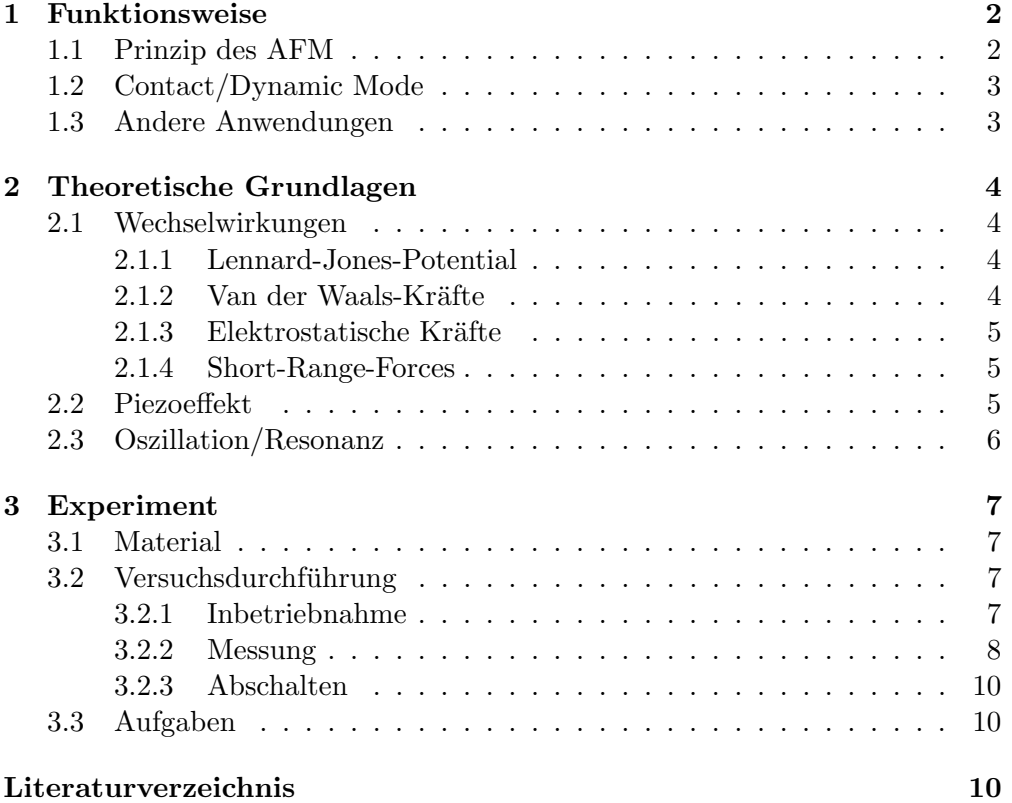

# 1 Funktionsweise

### 1.1 Prinzip des AFM

1981 wurde bei IBM in Ruschlikon das Rastertunnelmikroskop (Scanning Tun- ¨ neling Microscope, STM) entwickelt, mit welchem erstmals Messungen mit atomarer Auflösung gemacht werden konnten. Diese Technik basierte auf der Messung der Tunnelstroms, indem eine feine Spitze über eine Oberfläche bewegt wird. Durch die Messung des Tunnelstroms ist das STM an elektrisch leitende Materialien gebunden und kann nur solche abbilden.

Das Rasterkraftmikroskop (Atomic Force Microscope, AFM) misst eine Kraft statt eines Stromes und kann deshalb für beliebige feste Oberflächen verwendet werden. Um zu messen, bewegt das AFM eine Spitze (tip) auf einem kleinen Plättchen/Feder, dem Cantilever, in einem von der Software festgelegten Raster über die Oberfläche der zu untersuchenden Probe. Dabei wird je nach Rauigkeit der Cantilever verschieden verbogen. Ein Laserstrahl wird von der Rückseite des Cantilevers auf eine positionssensitive Photodiode gelenkt, um die Auslenkung bzw. die Verbiegung zu messen (siehe Bild). Die Verbiegung ist dabei ein Maß für die wirkenden Kräfte, welche durch einen Regelkreis konstant gehalten werden. Entlang des Rasters wird dieses Regelsignal gemessen und an den Computer weitergegeben, womit sich dann eine Abbildung der Oberfläche, ein digitales Bild ergibt. Im Idealfall (gut präparierte Probe und makelloser Cantilever) ist das AFM genug sensitiv, um einzelne Atome abbilden zu können. Ein Stimmgabel-AFM kann sogar einzelne Orbitale abbilden, hat also subatomare Auflösung [2]. Es hat somit zusammen mit dem STM bis jetzt die höchste Auflösung aller Mikroskope. Bewegt wird der Cantilever mit drei voneinander unabh¨angigen Piezoelementen, in x-, y- und z-Richtung, um eine feine Einstellung zu garantieren.

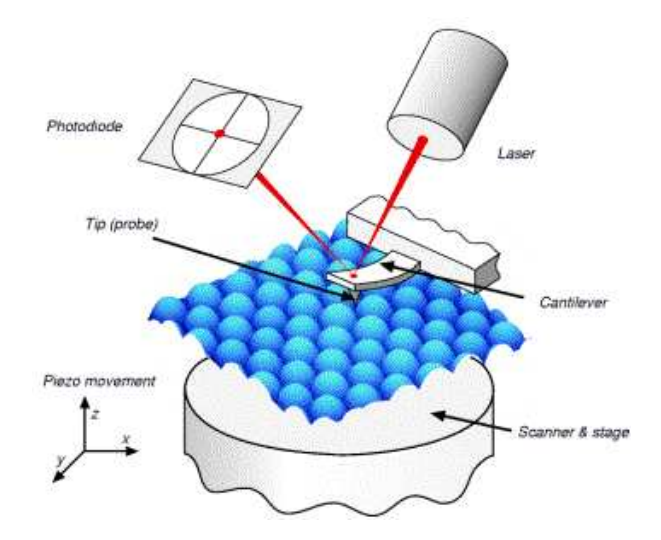

Abbildung 1: Prinzip des AFM, Quelle: http://www.farmak.uu.se

2 Juli 2010

#### 1.2 Contact/Dynamic Mode

Das AFM kann auf zwei verschiedene Arten messen. Im Contact-Modus wird die Spitze mit einer konstanten Kraft im nN-Bereich gegen die Oberfläche gedrückt und dann darüber gerastert. Die Höhe wird durch das z-Piezoelement so reguliert, dass der Cantilever immer gleich stark gegen die Oberfläche gedrückt und dementsprechend immer gleich verbogen wird, was mit dem Laser überprüft werden kann. Das bedeutet, dass die Spitze immer gleich stark von den Oberflächenatomen abgestoßen wird, dass also der Abstand immer derselbe ist und dass man über die Bewegung des z-Piezoelements das Höhenprofil erhält. Diese Methode ist technisch relativ leicht zu realisieren und wird daher oft angewandt, allerdings können durch den Kontakt Oberfläche und Spitze beschädigt werden und gewisse Fehlmessungen, sogenannte 'artefacts' entstehen.

Im Dynamic-Modus wird der Cantilever mit einer bestimmten Triebfrequenz, der Operationsfrequenz (s.u.), angeregt. Durch die Kräfte zwischen der Spitze und der Oberfläche in Abhängigkeit vom Abstand verändert sich die Schwingung bzw. die Amplitude bei konstanter Anregungsfrequenz des Cantilevers. Die Schwingung kann man wiederum mit der Photodiode detektieren und der Amplituden- bzw. Frequenzänderung die Distanz bestimmen.

#### 1.3 Andere Anwendungen

- Magnetkraftmikroskop (MFM) und Elektrokraftmikroskop (EFM): Die Magnet- bzw. Elektrokraftmikroskopie basiert auf einem Dynamic-AFM, dessen Spitze mit einem magnetischem, bzw. elektrischen Moment versehen ist. Nebst der oben beschriebenen Kräfte wirkt also noch eine magnetische oder elektrische Kraft. Es wird verwendet, um die magnetischen oder elektrischen Eigenschaften einer Oberfläche zu untersuchen.
- Reibungskraftmikroskop (LFM): Das Reibungskraftmikroskop basiert auf einem Contact-AFM, wobei nebst der vertikalen Verbiegung des Cantilevers zusätzlich noch eine Torsion oder seitliche Verbiegung, verursacht durch Reibung, gemessen wird. Dies geschieht, indem auf der 4- Quadranten Photdiode nicht nur die vertikale Auslenkung des Lasers gemessen wird, sondern auch die horizontale.
- Kelvin Probe Force Microscope (KPFM): Das 'Kelvin Probe Force Microscope' oder 'Surface Potential Microscope', basiert auf einem EFM, welches aber so präpariert ist, dass es das bestehende elektrische Feld kompensiert und somit die wirkende elektrische Kraft immer null ist  $(F_{el} = 0)$ . Dadurch erhält man ein Bild der 'realen' Topographie, d.h. der nicht durch elektrische Kräfte beeinflussten Topographie. Unterschiedliche Materialien haben verschiedene Austrittsarbeiten also unterschiedliche elektrische Kräfte und Potentiale, da dies beim KPFM gemessen wird, hat man somit auch Informationen über die chemische Zusammensetzung der Oberfläche.

# 2 Theoretische Grundlagen

### 2.1 Wechselwirkungen

#### 2.1.1 Lennard-Jones-Potential

Die Kraft zwischen Spitze und Oberfläche in Abhängigkeit von der Distanz kann sehr gut durch das Lennard-Jones-Potential beschrieben werden.

$$
V(r) = 4 \cdot \varepsilon \cdot \left( \left( \frac{\sigma}{r} \right)^n - \left( \frac{\sigma}{r} \right)^6 \right) \tag{1}
$$

Es ist eine Zusammensetzung aus einem anziehenden und einem abstoßendem Potential, wobei das Anziehende durch die Van-der-Waals-Kräfte und das Abstoßende durch das Pauli-Prinzip verursacht wird (Zwei Elektronen mit selben Spin stoßen sich ab, wenn sich ihre Orbitale uberlappen, da sie nicht am selben ¨ Ort sein dürfen.).

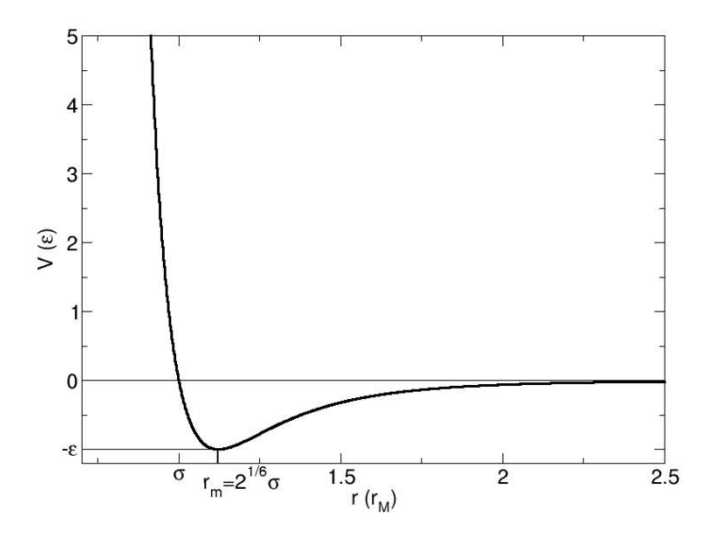

Abbildung 2: Lennard-Jones-Potential, Quelle: http://de.wikipedia.org

Das  $\sigma$  ist dabei der Ort des Schnittpunktes des Potentials mit der x-Achse,  $V(\sigma) = 0$ , und das  $\varepsilon$  die "Tiefe der Mulde", also die minimale Energie. 'n' ist die Ordnung des abstoßenden Potentials, wobei n möglichst "gut" gewählt werden  $\Gamma$ muss. Unserer Fall, den man nach [6] aus praktischen Gründen am meisten antrifft, ist somit das Lennard-Jones-(12,6)-Potential. (Das genaueste ist das  $(\exp, 6)$ -Potential:  $V(r) = 4 \cdot \varepsilon \cdot \left(e^{-\frac{r}{\sigma}} - \left(\frac{\sigma}{r}\right)\right)$  $(\frac{\sigma}{r})^6\Big))$ 

### 2.1.2 Van der Waals-Kräfte

Die Van-der-Waals-Kraft ist eine anziehende elektrostatische Kraft zwischen permanenten oder temporären Dipolen. Permanente Dipole sind Moleküle, welche auf Grund der Elektronegativitäten der Atome und der Raumstruktur eine dauerhafte Polarität aufweisen, während temporäre Dipole ungeladene

#### 2 THEORETISCHE GRUNDLAGEN Rasterkraftmikroskopie

Moleküle mit einer ständig wechselnden Ladungsverteilung sind. Temporäre Dipole können eine elektrostatische Bindung eingehen, wenn der Abstand zwischen ihnen lange genug sehr klein ist und sie sich mit geringer Geschwindigkeit bewegen, was bei Festkörpern, welche wir hier untersuchen wollen, natürlich schon gegeben ist. Nach [3] sind beim Messen die Kräfte zwischen temporären viel wichtiger als die zwischen permanenten Dipolen. Diese Kräfte sind auf eine sehr kurze Reichweite beschränkt und verhalten sich  $F \propto \frac{1}{r}$  $\frac{1}{r^7}$ , ab  $r \approx 5nm$ schwächt sich die Kraft ab zu  $F \propto \frac{1}{r^3}$  $\frac{1}{r^8}$ .

Weil die Reichweite der Van-der-Waals-Kräfte sehr limitiert ist, kann die Wechselwirkung zwischen der Spitze und der Oberfläche sehr gut approximiert werden durch eine Kugel, welche sich einer unendlich ausgedehnten Oberfläche nähert. Dabei ist die Van-der-Waals-Kraft

$$
F_{VdW} = \frac{H \cdot R}{6 \cdot D^2} \tag{2}
$$

wobei H die sogenannte Hamakerkonstante, R der Radius der Spitze und D die Distanz zwischen Oberfläche und Spitze ist. Die Größenordnung der Hamakerkonstante ist etwa  $10^{-19}J$ . Fr eine Spitze mit Radius  $R = 30nm$  und eine Distanz von  $D = 0.5nm$  beträgt die Kraft im Vakuum etwa  $F_{VdW} = 2nN$ . (Quelle: [3])

#### 2.1.3 Elektrostatische Kräfte

Elektrostatische Kräfte sind anziehende oder abstoßende Fernkräfte zwischen elektrischen Ladungen  $(q_1, q_2)$  und verhalten sich nach dem Coulomb'schen Gesetz.

$$
\vec{F}_{el}(\vec{r}) = \frac{q_1 q_2}{4\pi \cdot \varepsilon_0} \cdot \frac{\vec{r_1} - \vec{r_2}}{|\vec{r_1} - \vec{r_2}|^3}
$$
(3)

Wobei  $\vec{r}_1 - \vec{r}_2$  die Distanz zwischen den beiden Ladungen darstellt.

Beim AFM bilden die Messspitze und die Oberfläche einen Kondensator, und durch den Unterschied des elektrischen Potentials entsteht so eine Spannung, welche man durch die elektrostatische Kraft messen kann. Beim AFM ist die Größenordnung der elektrostatischen Kräfte etwa bei  $10^{-10}N = 0.1nN$ .

#### 2.1.4 Short-Range-Forces

Short-Range-Kräfte sind sehr stark abstoßende Kräfte mit geringer Reichweite. Sie entstehen durch die Überlappung der Wellenfunktionen der Elektronen, also der Orbitale, und durch die Abstoßung der Ionenkerne. Deshalb ist diese Kraft nur in Größenskalen der Wellenlänge der Elektronen relevant, also weniger als ein Nanometer. Fr die AFM-Messung bedeutet das, sie wird erst relevant, wenn wir die Oberfläche atomar Auflösen.

#### 2.2 Piezoeffekt

Der piezoelektrische Effekt ist das Phänomen, dass bei bestimmten Materialien unter Verformung eine elektrische Spannung erzeugt wird und somit auf deren Oberfläche Ladungen auftreten. Man nennt dies den direkten Piezoeffekt.

#### 2 THEORETISCHE GRUNDLAGEN Rasterkraftmikroskopie

Umgekehrt passiert genau das gleiche, indem sich diese Materialien unter Anlegen einer Spannung verformen. Da eine "klassische" mechanische Führung viel  $\ddot{a}$ zu ungenau wäre für eine AFM-Messung und die Verformungen dieser Materialien sehr gering und gut regulierbar ist, macht man sich diesen Effekt zu Nutze für die Führung des Messspitze. Ein schöner Nebeneffekt ist, dass eine Führung mit Piezoelementen reibungsfrei verläuft. Die Meisten solchen Materialien sind Kristalle, mit dem wichtigsten Piezo-Vertretern Quarz und Keramiken.

#### 2.3 Oszillation/Resonanz

Wenn bei einer Uberlagerung von Schwingungen ein Maximum der Amplitude ¨ bei einer bestimmten Frequenz auftritt, so spricht man von Resonanz. Die Resonanzfrequenz ist diejenige, bei der es zur Resonanz kommt. Wir betrachten den Fall eines getriebenen Oszillators, beim AFM wäre das der Cantilever. Der Schwingkörper hat dabei eine Material gegebene Eigenfrequenz und das System verhält sich im Allgemeinen chaotisch. Wenn jetzt die Treibfrequenz der Eigenfrequenz, also der Resonanzfrequenz, entspricht, so wird der Ausschlag (Amplitude) maximal. Bei zu geringer Dämpfung kann es dabei zu sogenannten Resonanzkatastrophe kommen, wobei es zu einem theoretisch grenzenlosen Anstieg der Amplitude kommt, also bis eine gegebene Systemgrenze erreicht ist.

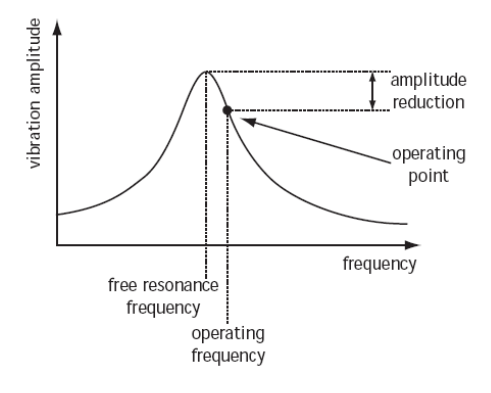

Abbildung 3: Resonanzkurve, Quelle: nanosurf, Software Reference, easyScan DFM (Version 2.3)

Dieses Phänomen macht man sich beim AFM im dynamischen Betriebsmodus zu Nutze (s.u.). Wenn man jetzt die Resonanzkurve analysiert, stellt man fest, dass auf beiden Seiten neben dem Maximum, das Maximum der Steigung ist. Genau dort setzt man die Operationsfrequenz an, denn dort ist die Amplitudenänderung bei einer Änderung der Frequenz am größten, also kann man dort eine leichte Frequenzveränderung am genauesten detektieren. (Quelle: [4])

# 3 Experiment

## 3.1 Material

- Nanosurf AFM auf einer aktiven Schwingungsdämpfung
- Zubehör-box und Proben (im Plexiglasschrank, Assistenten fragen)
- Cantilever, vor dem einsetzen ins Mikroskop elektrostatisch entladen!
- elektronische Handbücher (vorher ansehen!)

# 3.2 Versuchsdurchführung

# 3.2.1 Inbetriebnahme

- Computer auf starten und einloggen (Daten immer im Persönlichen Verzeichnis (melone.urz.unibas.ch) speichern!)
- easyScan 2 controller und Table Stable Dämpfungssystem einschalten
- Programm "Nanosurf easyScan  $2^{\omega}$  starten, jetzt sollten die Boxen aufhören zu blinken und das Licht beim AFM sollte angehen.
- Rote Abdeckung abnehmen, AFM aus T-Halterung schrauben und auf Messposition platzieren.
- Den Cantilever montieren, dies vom Assistenten zeigen lassen, das AFM könnte sonst kaputt gehen.
- Probe auswählen und unter Cantilever schieben, Pinzetten benutzen!!
- Grobannäherung: Durch Lupen schauen und an Hand der Schrauben annähern, bis der Cantilever die Oberfläche fast berührt, wenn er tats¨achlich beruhrt ist er danach wahrscheinlich kaputt.Mikroskop etwa ¨ horizontal ausrichten.
- Nun sollte man noch ein paar Dinge im Taskleisten-Menü "Options" einstellen.
	- $-$  richtige Kalibrierung für das Mikroskop laden (10-02-012.hed). Die Datei zuerst auf den Desktop speichern.
	- Operating Mode: Wahl zwischen dem statischen und dem dynamischen Modus.
	- Config DFM Modes: Hier kann man die Operationsfrequenz neu berechnen lassen, das sollte man jedes mal, wenn man einen Cantilever eingesetzt hat, tun. Man kann auch nach Bedarf die Amplitude verändern.
	- Scan und Approach Parameter anpassen, Rucksprache mit dem As- ¨ sistenten!

### 3.2.2 Messung

Im Approach-Panel auf dem Bildschirm auf "approach" drücken, das AFM wird nun automatisch bis auf die richtige Höhe annähern.

Jetzt werden zuerst einmal die wichtigsten Bedienungselemente vorgestellt und anschließend ein paar Tips für eine gute Messung gegeben.

#### Scan-Panel

In den beiden Fenstern sieht man die aktuelle Messung. Normalerweise hat man unten den Line-View, also den Querschnitt oder die aktuelle Reihe und oben den Top-View, also die Aufsicht auf den ganzen Messausschnitt. Man kann diese allerdings nach Bedarf im View-Panel ändern oder neue Fenster hinzufügen.

Start, bzw. Stop, sollten sich von selbst erklären, bei Finish endet er die Messung auf Ende Linie. Mit Up/Down startet man sofort eine Messung von unten nach oben bzw. umgekehrt. Mit Zoom kann man einen Bereich im Top-View ausw¨ahlen und zoomt dort hinein. Auch im Top-View anwendbar, der Fokus wird so verschoben, dass der Punkt beim ersten Klick an die Stelle des zweiten Klicks wandert. Wenn der Photo-Button aktiviert ist, wird die Messung nach Vollendung der Linie zwischengespeichert, um sie zu sichern, sollte man sie dann noch speichern.

- z-Range: Darstellungsbereich, wenn er kleiner wird, wird der Kontrast stärker.
- Scan-Range: Der angegebene Wert ist die Seitenlänge des Messbereiches auf der Oberfläche.
- Rotation: Dieselbe um die z-Achse
- Samples: Anzahl Messpunkte pro Durchgang, bzw. Reihe.
- Time/Line: trivial
- Offsets: Hier kann man die Position des Cantilevers verschieben.
- X,Y-Slope: Wenn das Bild in x- oder y-Richtung gekippt ist, also irgendwie schräg liegt, kann man das hiermit korrigieren.
- Measure: Nur vorwärts messen, nur rückwärts oder beides, hat einen Einfluss auf die Verzerrung des Bildes.
- Scandir: Nur aufwärts messen, nur abwärts oder beides.
- Apply: Anderungen übernehmen. Immer zu drücken, wenn man was geändert hat.

View-Panel

• Datatype: Wahlweise forward- oder backward-Messung anzeigen.

- Input: Z-Output (Höhenbewegung des Cantilevers: ist das eigentliche Bild nachher) oder LeverAmplitude (Auslenkung des Cantilevers: Diese muss möglichst konstant sein, kann man evtl. mit Erhöhung des Loop-Gain verbessern, wenn hier grosse Schwankungen drin sind, dann heisst das, dass das AFM zu langsam nachregelt und so manchmal zu nah oder zu weit weg von der Oberfläche ist, was sich in der Amplitude ausdrückt).
- Linemath: Wahl zwischen dem Rohbild und verschiedenen Glättungen.
- Optimize: z-Range und z-Offset werden optimiert.

Feedback-Panel

• P- und I-Gain: Dies ist ein Mass für die Geschwindigkeit des Feedback-Signals und des Nachregelns (der Höhe) des Cantilevers, damit er immer denselben Abstand hat von der Oberfläche. Wenn der Cantilever zu langsam regelt, kommt er nicht nach, was man im LeverAmpl deutlich zeigt, unter Umständen kollidiert er sogar mit der Oberfläche und geht dadurch kaputt. Wenn er zu schnell regelt, dann beginnt er, zu oszillieren, was die Messung auch wieder verschlechtert. Man muss also die goldene Mitte finden.

Tips für ein gutes Bild

- Optimiertes z-Range und z-Offset.
- Das Bild sollte möglichst flach sein  $(X, Y\text{-Slope})$ .
- Setzt ein möglichst hohes Loop-Gain an, aber dass er trotzdem nicht oszilliert.
- Das Kontaktpotential sollte möglichst klein sein (anpassen der bias Spannung!).
- Man sollte möglichst viele Samples nehmen und der Messung möglichst viel Zeit (Time/Line) geben, ca.  $5$  min für ein Bild.
- Nicht schlecht ist, wenn man mehrere Bilder vom selben Motiv macht, dann kann man das Beste aussuchen.

allgemeines Vorgehen

- Zuerst einmal sollte man die Zeit pro Linie herunter setzen und mit schnellem Durchlaufen mal an Parametern herumspielen, damit man weiss, was sie bewirken und wie sie funktionieren.
- Wenn man mit dem ganzen Procedere ein bisschen vertraut ist, sucht man sich ein "Motiv" aus und versucht, ein möglichst gutes Bild hinzubekommen. Erst mal noch mit mittlerem bis schnellem Durchlauf, sonst verbraucht man da zu viel Zeit.
- Dann gibt man ihm Zeit zum messen und drückt auf "Photo".
- Nun sollte man die Messung möglichst nicht stören, bis das Bild, bzw. die Bilder fertig sind.

#### 3.2.3 Abschalten

- Mit "Withdraw" und dem Pfeil nach oben im Approach-Panel den Cantilever möglichst weit von der Oberfläche weg bewegen und die Probe sorgfältig unter dem Cantilever hervorziehen.
- Das Programm beenden und alles ausschalten.
- Alles sauber versorgen (Rücksprache mit dem Assistenten!), das AFM auf der T-Stellung fixieren und den Schutzplastik montieren.

#### 3.3 Aufgaben

- Messt die Resonanzkurve vor dem Messen und speichert diese ab.
- Sucht euch 4 Proben aus, messt diese und wertet Sie aus, macht Bilder, am besten in verschiedenen Höhen/ verschieden gezoomt.
- Messt ein Sample im Contact und im Dynamic Mode und vergleicht die beiden Messungen.

Assistent: Rémy Pawlak, Raum 3.01A Email: remy.pawlak@unibas.ch

# Literatur

- [1] G. Binnig, C.F. Quate and Ch. Gerber, Physical Review Letters 56, 930 (1986)
- [2] F. J. Giessibl, S. Hembacher, H. Bielefeldt, J. Mannhart, Science 289, 422  $(2000).$
- [3] E. Meyer et al., Scanning Probe Microscopy, Springer Verlag 2002.
- [4] Stcker, Taschenbuch der Physik, Verlag Harri Deutsch 2005.
- [5] Wikipedia: http://de.wikipedia.org/wiki/Rasterkraftmikroskop
- [6] Wikipedia: http://de.wikipedia.org/wiki/Lennard-Jones-Potenzial